# **mail\_to\_misp** Connect your mail infrastructure to MISP to

CIRCL / TEAM MISP PROJECT

<http://www.misp-project.org/> Twitter: *[@MISPProject](https://twitter.com/mispproject)*

13th ENISA-EC3 Workshop

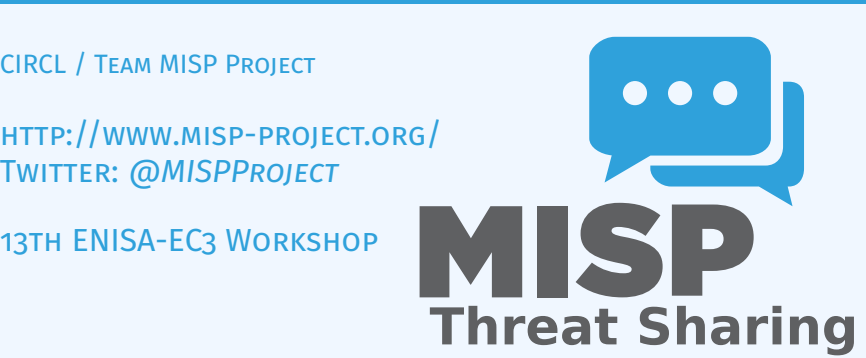

- You receive emails with IoC's inside
- How to create an event out of it?  $\sim$
- Create event manually and copy paste
- $\blacksquare \rightarrow$  This works once or twice
- Forwarding the email would be nice  $\mathcal{L}_{\mathcal{A}}$
- $\blacksquare \rightarrow$  mail to misp
- Extraction of URLs and IP addresses and port numbers
- Extraction of hostnames from URLs  $\mathcal{L}_{\mathcal{A}}$
- Extraction of hashes (MD5, SHA1, SHA256)
- DNS expansion
- Subject filters
- Refanging of URLs ('hxxp://...') m.
- $\blacksquare$  ... and more
- Add tags automatically
- Ignore 'whitelisted' domains
- Configurable list of attributes not to enable the IDS flag
- DNS expansion
- Automatically create 'external analysis' links based on filter list (e.g. VirusTotal, malwr.com)
- Automatically filter out attributes that are on a server side warning list
- Support for value sighting
- $\blacksquare$  ... and more

#### **Legacy**

- ▶ Email  $\rightarrow$  Apple Mail  $\rightarrow$  Mail rule  $\rightarrow$  AppleScript  $\rightarrow$  AppleScript  $\rightarrow$  mail\_to\_misp  $\rightarrow$  PyMISP  $\rightarrow$  MISP
- ▶ Email  $\rightarrow$  Thunderbird  $\rightarrow$  Mail rule  $\rightarrow$  filterscript  $\rightarrow$ thunderbird wrapper  $\rightarrow$  mail to misp  $\rightarrow$  PyMISP  $\rightarrow$  MISP

### **Postfix and others**

 $\blacktriangleright$  Email  $\rightarrow$  mail to misp

# ■ mail to misp

- 1. git clone
	- git://github.com/MISP/mail\_to\_misp.git
- 2. Install dependencies See Github site

# **MTA** (Postfix or alike)

1. Setup a new email address in the aliases file (e.g. /etc/aliases)

misp\_handler: "|/path/to/mail\_to\_misp.py -"

- 2. Rebuild the DB sudo newaliases
- 3. Configure mail\_to\_misp\_config.py

```
misp_url = 'http://127.0.0.1/'
misp_key = ' s5jPWCIud36Z8XHgsiCVI7SaL1XsMTyfEsN45tTe '
misp_verifycert = True
body_config_prefix = 'm2m'
. . .
. . .
```
## Exercise: mail\_2\_misp.py

### **Bonus:** https://github.com/MISP/mail to misp test

. / mail\_to\_misp . py − r mail\_to\_misp\_test /simple\_forward . eml

#### Bonus: Fake-SMTPD spamtrap

```
. / fake_smtp . py
```

```
telnet 127.0.0.1 2526
    Trying 127.0.0.1...
    Connected to 127.0.0.1.
    Escape character is '^]'.
    220 misp Python SMTP 1.1
    helo misp
    250 misp
    mail from: mikel
    250 OK
    rcpt to : m2m
    250 OK
    data
    354 End data with <CR><LF >. <CR><LF >
```